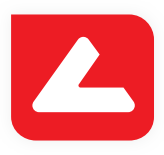

# LUCIA Cytogenetics™ FISH

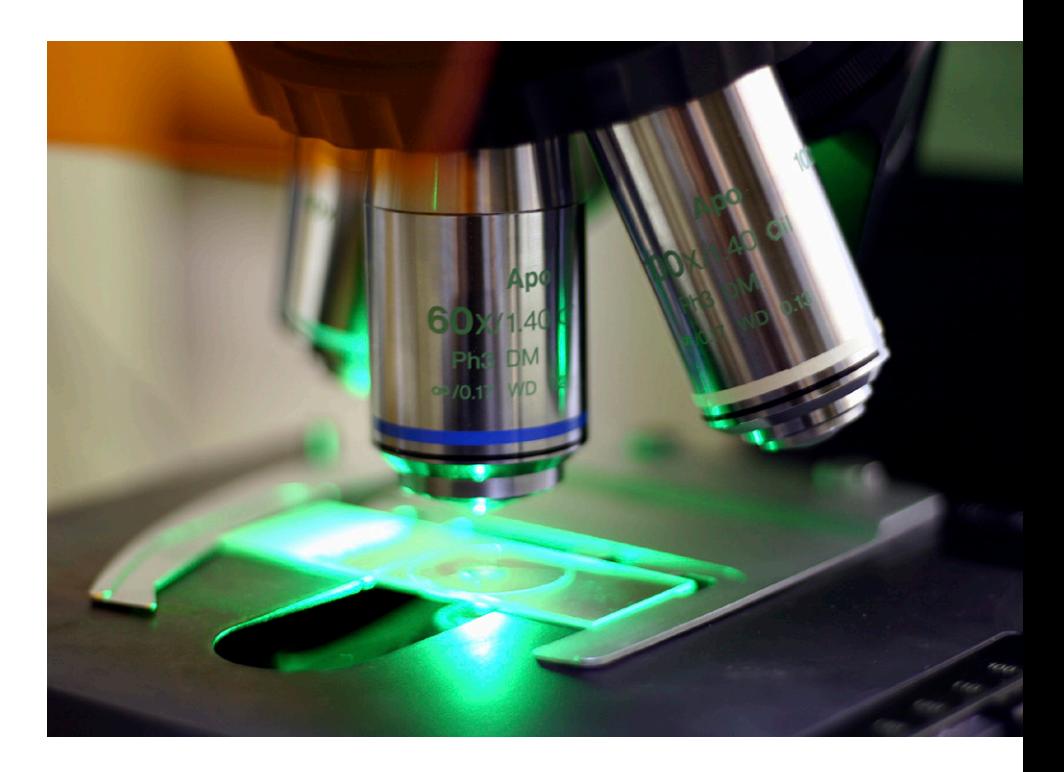

www.lucia.cz

180523

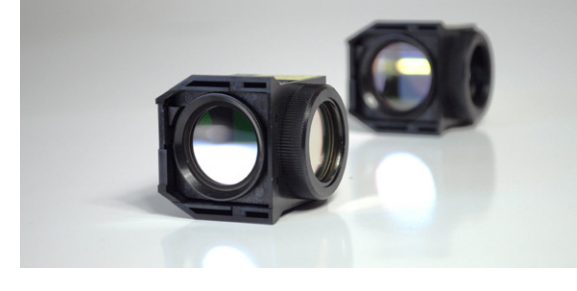

## **Automatizované ovládání mikroskopu**

LUCIA Cytogenetics™ je snadno automatizovatelný systém:

- Ovládání všech motorizovaných částí mikroskopu.
- Ovládání externích zařízení: závěrka, měniče filtrů, dráhy světla, atd.
- Uložená nastavení podle použité sady fluorescenčních sond.
- Různé filtry na okuláru podle použité sady fluorescenčních sond.
- Ovládání osy Z.

**Z1**

**Z2**

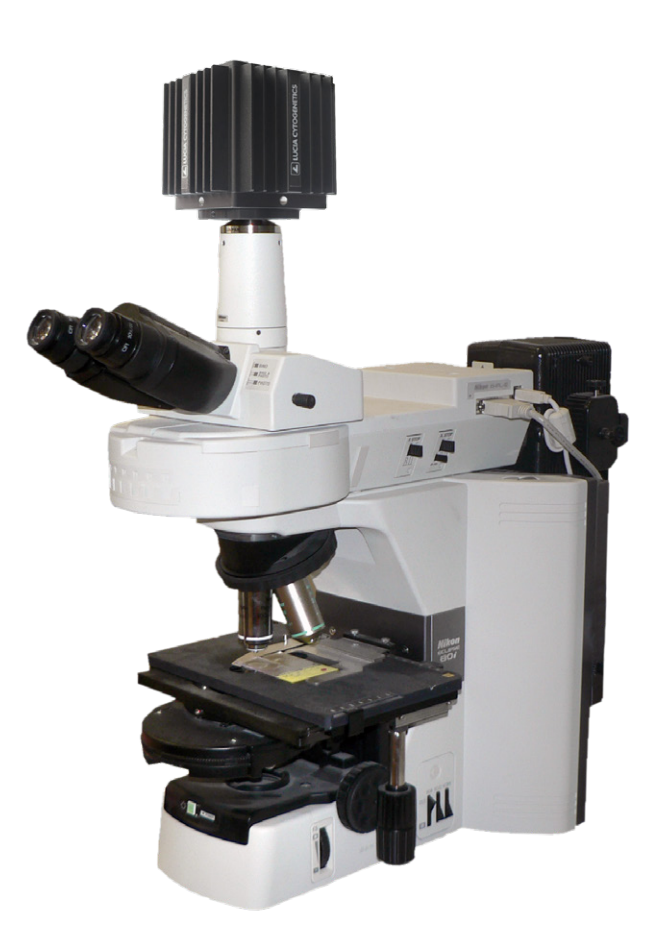

## **Flexibilní snímání FISH obrazu**

- Snímání obrazu s různou mírou účasti uživatele, od plně automatického po plně manuální.
- Nastavení kamery se ukládají pro každou fluorescenční sondu zvlášť.
- Různé možnosti automatické expozice:
	- » Průběžná nebo jednorázová auto-expozice.
	- » Uživatelem definované cílové hodnoty (procento přeexponovaných pixelů, cílová maximální intenzita).
	- » Softwarové urychlení živého obrazu (snímkovací frekvence).
	- » Zmenšování obrazu na oblast zájmu (sondu v obraze).
- Použití vysoce citlivé CCD kamery (až 14 bitů a 67 dB SNR).
- Snímání obrazu v maximální kvalitě nebo v minimálním čase.
- Rozšířená hloubka snímání (EDF) pro silné vzorky jako jsou např. řezy tkání.
- Plně automatizované EDF.

**EDF**

#### **Snímání silných vzorků s EDF**

- Při proostřování jsou v různých polohách (Z1, Z2) viditelné odlišné objekty.
- Nástroj EDF sloučí zaostřené oblasti ze všech Z vrstev a vytvoří jediný plně zaostřený obraz.

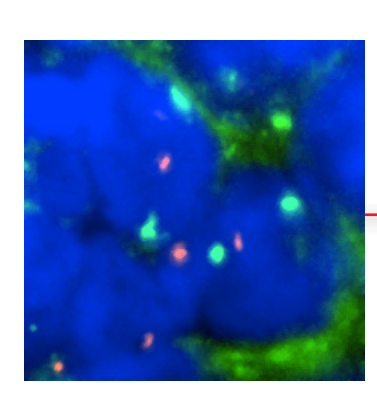

### **Zobrazení skutečných nebo pseudo barev**

- Každá vrstva výsledného obrazu náleží k určité sondě. Systém přiřadí každé vrstvě jméno a barvu sondy.
- Jména a barvy vrstev mohou být kdykoliv změněny. Tato informace se ukládá spolu se souborem obrazu.
- Přiřazením barev jednotlivým vrstvám můžeme zobrazit celý obraz buď ve skutečných nebo umělých (pseudo) barvách.
- Jedna složka, obvykle DAPI, může být označena jako kontrastní barvivo - tuto složku můžete zobrazit jako invertovanou (černou na bílém pozadí).
- Lze zobrazit jakoukoli kombinaci složek, nebo pouze jedinou složku.
- Možnosti zobrazení barev se mohou pro zobrazení na monitoru, pro zprávy a export lišit.

Obraz s invertovanou složkou kontrastního barviva

#### Pravé barvy použité ve zprávě

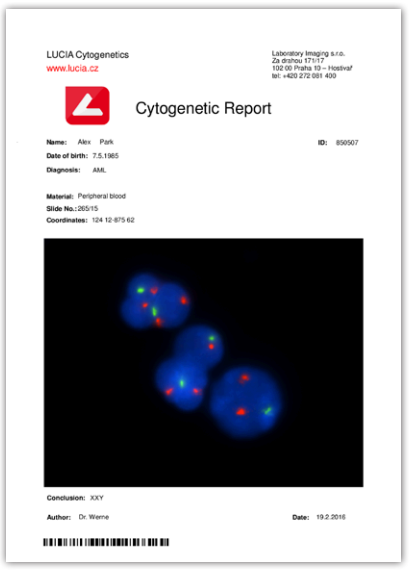

#### Pseudo barvy

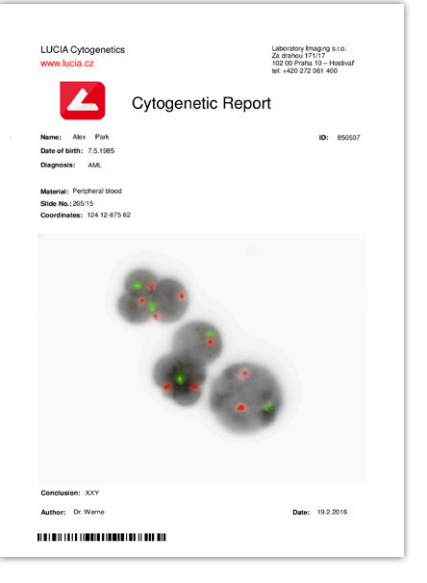

Silný vzorek nasnímaný pomocí LUCIA Cytogenetics™ Blastomera Blastomera

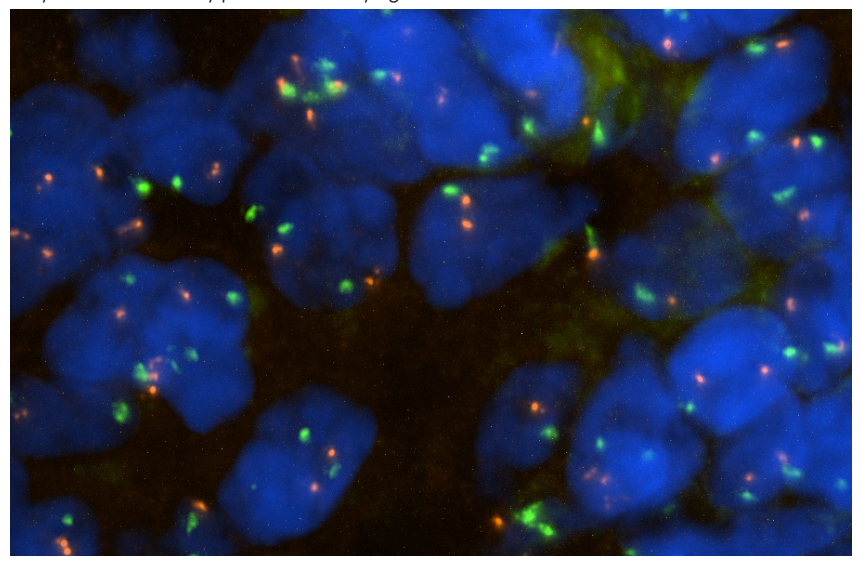

Zobrazení v pravých barvách

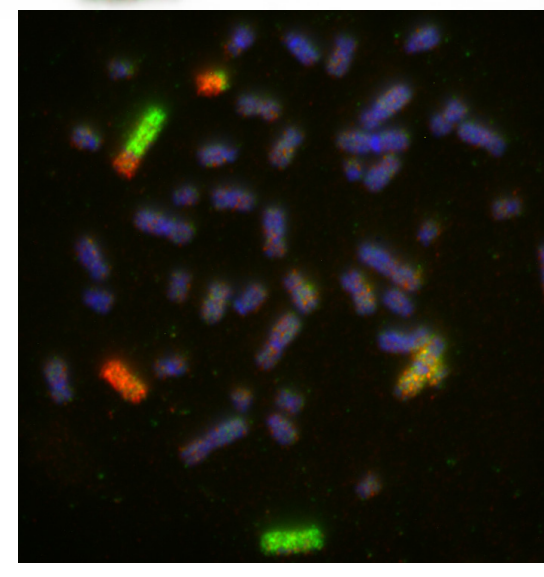

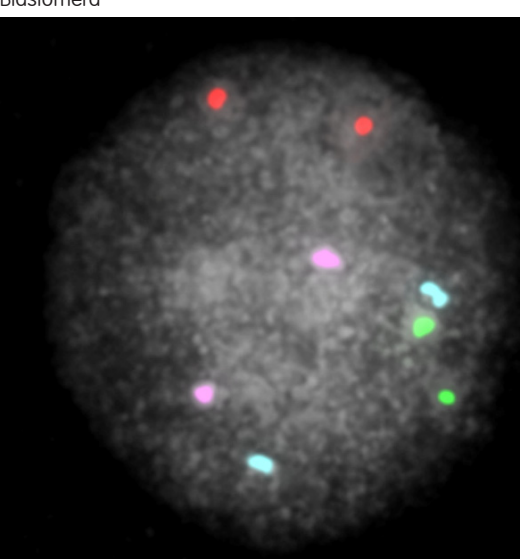

# **Vylepšení obrazu a anotace**

- Kontrast jednotlivých složek zlepšíte jednoduše tím, že programu určíte část obrazu jako pozadí.
- Náhodné objekty, co do vzorku nepatří, jednoduše smažte pomocí nástroje k mazání.
- Výsledné barvy lze vyladit pomocí purifikace nebo odmíšení barev (unmixing).
- Polohu každé vrstvy obrazu lze posunout a tím opravit případné nepřesnosti vzniklé posunem optických filtrů.
- Jednoduše anotujte obraz s použitím předdefinovaných frází a šipek.

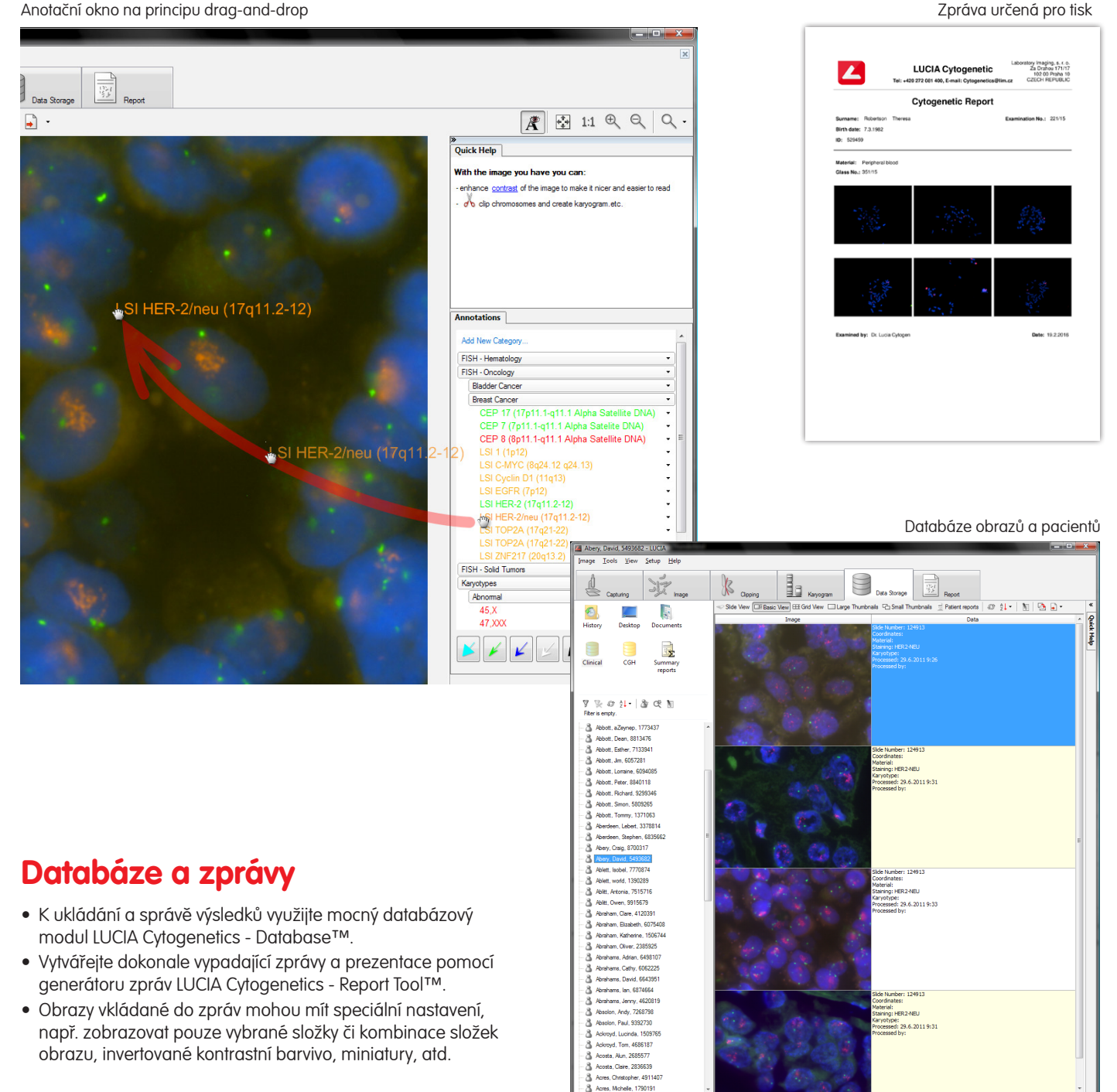

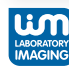